### 88180-98-08

Headquarters: 1-408-542-0500 Technical Support: 1-866-SANDISK (726-3475) http://www.sandisk.com

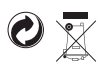

**Cruzer™ USB Flash Drive Quick Start Guide Snabbstartguide Quick Start Vejledning Pikaohje Hurtigstartveiledning Hızlı Başlama Kılavuzu Οδηγός γρήγορου ξεκινήματος Útmutató gyorsindításhoz Vodič za brzi početak Водич за брзи почетак Hiter vodič za zagon Ръководство за употреба**

**San)isk**<sup>®</sup>

**MSICUPS** 

# **ENGLISH:**

### **Minimum System Requirements:**

• Windows 2000 SP4, XP, Vista • Macintosh OS X v10.1.2+ and Linux • USB 2.0 port required for high-speed data transfer

#### **INSTALLING**

• Windows 2000 SP4, XP, Vista • Macintosh OS X v10.1.2+ • Linux

No additional driver installation is required. Plug the USB Flash Drive into the USB port on your computer to use.

# **DISCONNECTING**

You don't need to shut down your computer to disconnect the USB Flash Drive, but to avoid losing data you should never remove the device from the USB port while the LED is flashing. If a drive window is open, close any associated windows before attempting to remove your USB Flash Drive.

#### **Windows**

These steps are not required for Windows XP. Use the "Safe to Remove Hardware" hotplug icon in the notification area of the taskbar to safely remove the device before unplugging. The notification area is to the right of the taskbar where you usually see the current time displayed.

- 1. In the notification area, right-click on the "safe to remove hardware" hotplug icon.
- 2. Select the device you want to unplug, and then click Stop.
- 3. When Windows notifies you that it is safe to do so, unplug the USB Flash Drive from your computer.

# **Macintosh**

1. Drag the removable disk to the desktop Trash icon. 2. Unplug your USB Flash Drive.

(Note: LED may stay illuminated)

#### **U3**

Visit www.U3.com for additional U3 compliant PC programs for free or purchased download. Please refer to the U3 Tutorial on the USB Flash Drive for management tools and a tour of the U3 Launchpad feature.

### **Disposal Instructions**

Do not dispose of this device with unsorted household waste. Improper disposal may be harmful to the environment and human health. Please refer to your local waste authority for information on return and collection systems in your area.

# **SWEDISH:**

#### **Minsta systemkrav:** • Windows 2000 SP4, XP, Vista

• Macintosh OS X v10.1.2+ samt Linux • USB 2.0 port krävs för snabb dataöverföring

# **INSTALLERING**

• Windows 2000 SP4, XP, Vista • Macintosh OS X v10.1.2+ • Linux Ingen ytterligare drivrutin behöver installeras. För att använda ansluter

du USB-flashenheten till USB-porten på din dator.

# **URKOPPLING**

Du behöver inte stänga av datorn för att avlägsna USB-flashenheten, men för att undvika dataförlust bör du aldrig avlägsna enheten från USB-porten medan LED-lampan lyser. Är ett drivrutinfönster öppet måste du stänga alla relaterade fönster innan du försöker att avlägsna USB-flashenheten.

#### **Windows**

Dessa steg är onödiga för Windows XP. Använd "Säkert att avlägsna hårdvara" –hotplugikonen i meddelandeområdet på aktivitetsfältet för att säkert avlägsna enheten innan urkoppling. Meddelandeområdet finns till höger om aktivitetsfältet där klockan

- normalt sett visas. 1. Högerklicka på "Säkert att avlägsna hårdvara" –hotplugikonen i meddelandeområdet.
- 2. Välj vilken enhet du vill avlägsna och klicka sedan på Stop.
- 3. När Windows meddelar att det är säkert, så kan du avlägsna USBflashenheten från datorn.

# **Macintosh**

1. Drag ikonen för den flyttbara enheten till Skräpkorgen på skrivbordet. 2. Avlägsna USB-flashenheten. (OBS! LED-lampan kan fortsätta att lysa)

# **U3**

Gå till www.U3.com för ytterligare U3-anpassade PC-program som kan laddas ned gratis eller mot betalning. Hänvisa till U3-guiden för USB-flashenheter för administrationsverktyg samt en rundtur av U3 Launchpad-funktionen.

### **Instruktioner för bortkastning**

Kasta inte bort denna enhet med osorterat hushållsavfall. Felaktig bortkastning kan vara skadligt för både hälsa och miljö. Kontakta ditt lokala avfallsbolag för information angående returnering och insamlingsystem där du bor.

# **DANISH:**

#### **Mindste Systemkrav:**

• Windows 2000 SP4, XP, Vista • Macintosh OS X v10.1.2+ og Linux • Der kræves USB 2.0 port for high-speed dataoverførsel

# **INSTALLATION**

• Windows 2000 SP4, XP, Vista  $\cdot$  Macintosh OS X v10.1.2+ • Linux Der kræves ikke yderligere driverinstallation. Sæt blot USB Flash drevet ind i USB porten på din computer.

#### **AFBRYDELSE**

Det er ikke nødvendigt at lukke din computer ned for at afbryde USB Flash drevet, men det tilrådes aldrig at fjerne udstyret fra USB porten, mens LED'en blinker, for at forhindre tab af data. Hvis et drivervindue er åbent, skal eventuelle andre vinduer lukkes, inden du forsøger at fjerne dit USB Flash drev.

# **Windows**

Denne fremgangsmåde skal ikke anvendes for Windows XP. Brug hotplug-ikonet for "Sikker fjernelse af hardware" i beskedområdet på arbejdsbjælken for sikker fjernelse af udstyret, inden det tages ud af stikket. Beskedområdet findes i højre side af arbejdsbjælken, hvor klokken som regel vises.

- 1. Højreklik på hotplug-ikonet for "Sikker fjernelse af hardware" i
- beskedområdet.
	- 2. Vælg det udstyr, der skal tages ud, og klik så på Stop.
	- 3. Når Windows viser, at det er sikkert, kan du tage USB Flash drevet ud af computeren.

#### **Macintosh**

- 1. Træk ikonet for den flytbare disk til skraldespandsikonet på skrivebordet.
- 2. Tag USB Flash drevet ud. (Bemærk: LED vil eventuelt stadig være oplyst)

#### **U3**

Gå til www.U3.com for yderligere U3 tilpassede PC programmer, der kan downloades gratis eller mod betaling. Der henvises til U3 Tutorial for USB Flash drev for behandlingsværktøjer og en rundtur i U3 Launchpad funktionen.

#### **Anvisninger om bortskaffelse**

Dette udstyr må ikke bortskaffes sammen med blandet husholdningsaffald. Forkert bortskafflese kan være til skade for miljøet og være sundhedsfarligt. Kontakt venligst de lokale myndigheder for bortskaffelse af affald for oplysninger om lokale afleverings- og opsamlingssystemer.

#### **FINNISH:**

#### **Järjestelmän vähimmäisvaatimukset:**

• Windows 2000 SP4, XP, Vista  $\cdot$  Macintosh OS X v10.1.2+ ja Linux • USB 2.0 -portti vaaditaan suurinopeuksista tiedonsiirtoa varten

#### **ASENTAMINEN**

• Windows 2000 SP4, XP ja Vista  $\cdot$  Macintosh OS X v10.1.2+ • Linux Muita ohjaimien asennuksia ei vaadita. Kytke USB Flash –asema tietokoneen USB-porttiin.

#### **IRROTTAMINEN**

Download from Www.Somanuals.com. All Manuals Search And Download.

Tietokonetta ei tarvitse sammuttaa USB Flash –asemaa irrotettaessa, mutta tietojen häviämisen estämiseksi laitetta ei koskaan tulisi irrottaa portista silloin, kun LED-merkkivalo välkkyy. Jos levyasemaikkuna on auki, sulje kaikki siihen liittyvät ikkunat ennen kuin irrotat USB Flash –aseman.

# **Windows**

# Näitä vaiheita ei tarvita Windows XP:ssä.

Käytä "Laitteiston poistaminen on turvallista" -hotplug-kuvaketta tehtäväpalkin ilmoitusalueella poistaaksesi laitteen turvallisesti. Ilmoitusalue on tehtäväpalkin oikeassa reunassa, siinä, missä yleensä näkyy kellonaika. 1. Napsauta hiiren kakkospainikkeella ilmoitusalueella olevaa "Laitteiston

- poistaminen on turvallista" -hotplug-kuvaketta. 2. Valitse laite, jonka haluat irrottaa, ja napsauta Lopeta.
- 3. Kun Windows ilmoittaa, että laitteen irrottaminen on turvallista, irrota USB Flash –asema tietokoneesta.

#### **Macintosh**

1. Vedä irrotettavan laitteen kuvake työpöydän Roskakori-kuvakkeeseen. 2. Irrota USB Flash –asema. (Huomaa: LED-merkkivalo voi olla päällä.)

**U3** www.U3.com –sivuilta voit ladata lisää ilmaisia U3-yhteensopivia PCohjelmia tai ostaa niitä. U3-ohjeiden USB Flash Drive –kohdasta löydät hallintatyökalut ja voit myös tutustua U3 Launchpadiin.

#### **Ohjeet tuotteen hävittämistä varten**

Tätä tuotetta ei saa laittaa lajittelemattomaan kotitalousjätteeseen, sillä se saattaa olla vahingollinen luonnolle ja ihmisten terveydelle. Paikalliselta jätehuoltoviranomaiselta saa tietoja alueen palautus- ja keräystoimenpiteistä.

# **NORWEGIAN:**

**Minimums systemkrav:** • Windows 2000 SP4, XP, Vista • Macintosh OS X v10.1.2+ og Linux • USB 2.0 port påkrev for dataoverføring med høy hastighet

#### **INSTALLASJON**

• Windows 2000 SP4, XP, Vista • Macintosh OS X v10.1.2+ • Linux

Ingen ytterligere driverinstallasjoner er påkrevd. Plugg USB flash driveren inn i USB porten på din datamaskin for bruk.

#### **FRAKOBLING**

Du trenger ikke slå av din datamaskin for å frakoble USB flash driveren, men for å unngå data bør du aldri fjerne devisen fra USB porten mens LED blinker. Om et drivervindu er åpent, lukk alle assosierte vinduer før du prøver å fjerne din USB flash driver.

### **Windows**

Disse stegene er ikke krevd for Windows XP. Bruk "Safe to Remove Hardware" ("Sikkert å fjerne hardware") hotpluggikonet i meldingsområdet på oppgavelinjen for å sikkert fjerne devisen før du tar den ut. Meldingsområdet er på høyresiden av oppgavelinjen hvor du vanligvis ser klokken.

- 1. I meldingsområdet, høyreklikk på "safe to remove hardware" ("sikkert å fjerne hardware") hotpluggikonet.
- 2. Velg devisen du vil ta ut, og deretter trykk Stopp.

3. Når Windows melder fra om at det er sikkert å gjøre dette, ta ut USB flash driveren fra din datamaskin.

#### **Macintosh**

1. Dra den flyttbare disken til skriverbordets ikon for raskkurven. 2. Ta ut din USB flash driver. (Merk: LED kan forbli opplyst)

#### **U3**

Besøk www.U3.com for ytterligere U3 tilpassede PC programmer for gratis eller kjøpt nedlasting. Vennligst henvis til U3 veilederen på USB flash driveren for administrasjonsverktøy og en omvisning av U3 Launchpad egenskapen.

### **Instruksjoner for kasting**

Ikke kast denne devisen med usortert husholdningsavfall. Uriktig kasting kan være skadelig for miljøet og menneskelig helse. Vennligst rådfør deg med din lokale avfallsautoritet for informasjon om retur og samlingssystemer i ditt område.

#### **TURKISH:**

# **Minimum Sistem Gereksinimleri:**

• Windows 2000 SP4, XP, Vista • Macintosh OS X v10.1.2+ ve Linux • Yüksek hızlı veri aktarımı için USB 2.0 portu gereklidir.

#### **YÜKLEME**

• Windows 2000 SP4, XP, Vista • Macintosh OS X v10.1.2+ • Linux Ayrıca sürücü yazılım yüklenmesi gerekmez. Kullanmak için, USB Flash Drive aygıtını bilgisayarınızın USB portuna takın.

### **BAĞLANTIYI KESME**

USB Flash Drive aygıtını bilgisayarınızdan çıkartırken bilgisayarı kapatmanız gerekmez; ancak, veri kaybını önlemek için LED ışığı yanıp sönerken hiçbir zaman aygıtı USB portundan çıkartmayın. Eğer bir sürücü penceresi açıksa, USB Flash Drive aygıtınızı çıkartmadan önce ilgili pencereleri kapatın.

#### **Windows**

Bu adımlar Windows XP için gerekmez.

Aygıtı güvenli bir şekilde durdurmak için görev çubuğunun bilgilendirme bölgesindeki "Safe to Remove Hardware (Donanımı Kaldırmak Güvenli)" simgesini kullanın. Bilgilendirme bölgesi, görev çubuğunun sağ tarafında, genellikle saatin görüntülendiği alandır.

- 1. Bilgilendirme bölgesinde "Safe to Remove Hardware (Donanımı Kaldırmak Güvenli)" simgesini sağ-tıklatın.
- 2. Çıkartmak istediğiniz aygıtı seçip, Stop (Dur) seçeneğini tıklatın. 3. Aygıtın güvenle çıkarılabileceği Windows tarafından bildirildiğinde, USB Flash Drive aygıtını bilgisayardan çıkartın.

#### **Macintosh**

1. Taşınabilir diski masaüstündeki Çöp simgesine sürükleyin. 2. USB Flash Drive aygıtınızı çıkartın. (Not: LED yanar durumda kalabilir)

**U3** Ücretli ya da ücretsiz yüklenebilir U3 uyumlu ek PC programları için www.U3.com sitesini ziyaret edin. Yönetim araçları ve U3 launchpad (başlama rampası) özelliğinin turu için lütfen USB Flash Drive aygıtındaki U3 Tutorial'a (derse) başvurun.

# **Bertaraf Etme Bilgileri**

Bu aygıtı, tasnif edilmemiş ev atıklarıyla birlikte bertaraf etmeyin. Gereken şekilde bertaraf edilmemesi, çevreye ve insan sağlığına zarar verebilir. Bulunduğunuz yerdeki atık iade ve toplama sistemleri hakkında bilgi için lütfen atık konusunda yetkili yerel makamlara başvurun.

# **GREEK:**

**Ελάχιστες απαιτήσεις συστήματος:**

• Windows 2000 SP4, XP, Vista • Macintosh OS X v10.1.2+ και Linux • Θύρα USB 2.0 απαιτείται για μεταφορά δεδομένων υψηλής ταχύτητας

#### **ΕΓΚΑΤΑΣΤΑΣΗ**

• Windows 2000 SP4, XP, Vista  $\cdot$  Macintosh OS X v10.1.2+ • Linux

Δεν απαιτείται εγκατάσταση επιπλέον προγράμματος οδήγησης. Συνδέστε τη μονάδα USB Flash στη θύρα USB του υπολογιστή σας για να τη χρησιμοποιήσετε.

# **ΑΠΟΣΥΝΔΕΣΗ**

Δεν χρειάζεται να τερματίσετε τη λειτουργία του υπολογιστή σας για να αποσυνδέσετε τη μονάδα USB Flash, αλλά για να αποφύγετε την απώλεια δεδομένων δεν πρέπει ποτέ να αφαιρείτε τη συσκευή από τη θύρα USB ενώ αναβοσβήνει η ενδεικτική λυχνία LED. Αν είναι ανοιχτό ένα παράθυρο μονάδας, κλείστε τυχόν συσχετιζόμενα παράθυρα πριν προσπαθήσετε να αφαιρέσετε τη μονάδα USB Flash.

#### **Windows**

Τα βήματα αυτά δεν απαιτούνται για τα Windows XP. Χρησιμοποιήστε το εικονίδιο hotplug "Ασφαλής κατάργηση συσκευών υλικού" στην περιοχή ειδοποιήσεων της γραμμής εργασιών για την ασφαλή κατάργηση της συσκευής πριν την αποσυνδέσετε. Η περιοχή ειδοποιήσεων βρίσκεται στα δεξιά της γραμμής εργασιών όπου συνήθως εμφανίζεται η ώρα.

- 1. Στην περιοχή ειδοποιήσεων, κάντε δεξί κλικ στο εικονίδιο hotplug "Ασφαλής κατάργηση συσκευών υλικού".
- 2. Επιλέξτε τη συσκευή που θέλετε να αποσυνδέσετε και στη συνέχεια κάντε κλικ στο Διακοπή (Stop).
- 3. Όταν τα Windows ειδοποιούν ότι είναι ασφαλές να προχωρήσετε σε αποσύνδεση, αποσυνδέστε τη μονάδα USB Flash από τον υπολογιστή.

## **Macintosh**

1. Σύρετε τον αφαιρούμενο δίσκο στο εικονίδιο "Κάδος απορριμμάτων" στην επιφάνεια εργασίας

2. Αποσυνδέστε τη μονάδα USB Flash.

(Σημείωση: Η ενδεικτική λυχνία LED μπορεί να μείνει αναμμένη)

#### **U3**

Επισκεφτείτε το δικτυακό τόπο www.U3.com για να κάνετε λήψη επιπλέον προγραμμάτων PC που είναι συμβατά με U3 είτε δωρεάν είτε με αγορά. Ανατρέξτε στον Οδηγό εκμάθησης του U3 στη μονάδα USB Flash για εργαλεία διαχείρισης και μια ξενάγηση στη δυνατότητα U3 Launchpad.

# **Οδηγίες Απόρριψης**

Μην απορρίπτετε αυτή την συσκευή με απορρίμματα οικιακής χρήσης που δεν είναι διαχωρισμένα κατάλληλα για απόρριψη. Η μη σωστή απόρριψη μπορεί να αποβεί επιβλαβής για το περιβάλλον και την ανθρώπινη υγεία. Ανατρέξτε στην τοπική αρχή διαχείρισης απορριμμάτων για πληροφορίες σχετικά με τα συστήματα επιστροφής και συλλογής στην περιοχή σας.

### **HUNGARIAN:**

# **Minimális rendszerkövetelmény**

• Windows 2000 SP4 XP, Vista • Macintosh OS X v10.1.2+ és Linux • Nagy sebességű adatátvitelhez USB 2.0 csatlakozóhelyre van szükség

# **TELEPÍTÉS**

• Windows 2000 SP4, XP, Vista • Macintosh OS X v10.1.2+ • Linux

Újabb meghajtó telepítésére nincs szükség, csak dugja bele az USB Flash Drive-ot a számítógépen található USB csatlakozóhelybe, és máris használhatja a gépen.

### **KIKAPCSOLÁS**

Az USB Flash Drive kikapcsolásához nem kell a számítógépet kikapcsolnia, habár az adatvesztés elkerülése érdekében a készüléket nem szabad az USB csatlakozóhelyből kihúzni addig, amíg a LED lámpácska villog. Ha valamelyik meghajtó ablaka nyitva van, mielőtt eltávolítaná az USB Flash Drive-ot, zárjon be minden azzal kapcsolatos ablakot.

# **Windows**

Windows XP esetén ezeket a lépéseket hagyja figyelmen kívül Az eszközlécen a működés közbeni csatlakoztatást jelző "Safe to Remove Hardware" (hardver biztonságos eltávolítása) (hotplug) ikonra kattintva iktassa ki a készüléket mielőtt kihúzná a csatlakozónyílásból. Az információs rész az eszközléctől jobbra van, ott, ahol rendszerint a pontos idő látható. 1. Az információs részben kattintson a működés közbeni csatlakoztatást

- jelző "Safe to Remove Hardware" (hotplug) ikonra
- 2. Kattintson annak a készüléknek az ikonjára, amelyet le akar csatlakoztatni, majd kattintson a Stop-ra
- 3. Amikor a Windows kiírja, hogy most már biztonságosan eltávolíthatja a készüléket a számítógépről, húzza ki az USB Flash Drive-ot a számítógép csatlakozónyílásából.

#### **Macintosh**

1. Vontassa bele a cserélhető lemez ikonját a kuka ikonjába. 2. Húzza ki az USB Flash Drive-ot a gépből. (Megjegyzés: Nem baj ha a LED lámpácska még világít.)

**U3**

Látogassan el a www.U3.com internetcímre, ahonnan ingyen, vagy megvásárlás után az U3-sal kompatibilis további személyi számítógép programokat tud letölteni. A kezelőeszközökkel kapcsolatban és az U3 Launchpad használatát bemutató "túra" megtekintése érdekében olvassa el az USB Flash Drive U3-sal kapcsolatos oktatófejezetét.

#### **Hulladékként való kezelés**

Ne dobja a készüléket a vegyes háztartási szemétbe. Ilyen jellegű hulladékok helytelen kezelése veszélyes lehet az egészségre és a környezetre. Tudja meg a helyi hatóságtól, hogy hol és mikor adhatja le, vagy mikor szedik össze az Ön körzetében az ilyen hulladékot.

# **CROATIAN:**

# **Minimalni sistemski zahtjevi:**

• Windows 2000 SP4, XP, Vista • Macintosh OS X v10.1.2+ i Linux • USB 2.0 port je potreban za prijenos podataka velikom brzinom

#### **INSTALACIJA**

• Windows 2000 SP4, XP, Vista • Macintosh OS X v10.1.2+ • Linux

Nije potrebna instalacija dodatnih drivera. Uključite USB flash drive u USB port na vašem računaru da biste ga koristili.

#### **ISKLJUČIVANJE**

Nije potrebno isključiti računar da biste isključili USB flash drive, ali bi izbjegli gubljenje podataka, nikada nemojte vaditi uređaj iz USB porta dok LED svjećica svijetli. Ako je prozor drivera otvoren, zatvorite sve njemu pripadajuće prozore, prije nego pokušate izvaditi vaš USB flash drive.

#### **Windows**

Ovi koraci nisu potrebni za Windows XP. Služite se ikonom hotpluga "Safe to Remove Hardware" (sigurno za uklanjanje hardwara) u području za obavijesti na taskbaru, da biste Download from Www.Somanuals.com. All Manuals Search And Download.

sigurno uklonili uređaj prije isključenja. Područje za obavijest nalazi se desno od taskbara gdje obično možete vidjeti prikazano trenutno vrijeme. 1. U području za obavijest, kliknite desnim klikom miša na ikon hotpluga

Dodatno nameščanje gonilnikov ni potrebno. Pogon Flash USB vtaknite

Da bi izključili pogon Flash USB vam ni treba zaustaviti računalnika, vendar pazite, da ne bi izgubili podatkov z odstranjevanjem naprave iz vrat USB, medtem ko svetleča dioda utripa. Če je odprto okno s pogonom, zaprite vsa z njim povezana okna, preden odstranite svoj

Teh korakov vam ni treba izvesti, če uporabljate Windows XP. Uporabite ikono s pladnja na opravilni vrstici "Varno odstranjevanje strojne opreme", da bi varno odstranili napravo, preden jo izvlečete iz računalnika. Območje za obveščanje je desno od opravilne vrstice, kjer

1. V območju za obveščanju z desno tipko miške kliknite ikono "Varno

**U3**  Obiščite spletno stran www.U3.com za dodatne programe U3, združljive z osebnim računalnikom. Na voljo so brezplačni in plačljivi programi. Prosimo, da preberete Vadnico U3 na pogonu Flash USB, da bi se spoznali z orodji za upravljanje. Oglejte si tudi predstavitev funkcije U3

Te naprave ne zavrzite z nerazvrščenimi gospodinjskimi odpadki. Nepravilno odlaganje je lahko škodljivo za okolje in za zdravje ljudi. Prosimo, da se posvetujete z lokalnim uradom za odstranjevanje odpadkov in pridobite informacije o zbiralnih sistemih v vaši okolici.

• USB 2.0 порт е необходим за бърз трансфер на информацията

Не е необходима инсталация на допълнителни драйвери. Поставете USB Flash устройството в USB порта на Вашия компютър.

Не е необходимо да изключвате компютъра, за да изключите USB Flash устройството, но за да избегнете загуба на информация не трябва да изваждате устройството от USB порта докато индикаторът свети. Ако е отворен прозорец към устройството, затворете всички свързани с него прозорци преди за изключите

2. Изберете устройството, което искате да изключите и натиснете

3. Когато Windows информира, че вече е безопасно, извадете USB

Посетете www.U3.com за допълнителни съвместими с U3 програми за PC за безплатен и платен даунлоуд. Моля, потърсете в U3 упътването на Вашето USB Flash устройство за инструменти за администрация и преглед на възможностите на U3 Launchpad.

Не изхвърляйте устройството с несортираните битови отпадъци. Неправилното унищожение може да бъде вредно за околната среда и човешкото здраве. Моля свържете се с местната служба по извозване на отпадъците, за да получите информация относно системата за събиране и предаване на отпадъците във Вашия район.

1. Довлачете устройството до Trash иконата на десктопа.

2. Izberite napravo, ki jo želite zaustaviti, nato pa kliknite Ustavi. 3. Ko vas sistem Windows obvesti, da je to varno, izvlecite pogon Flash

1. Odstranljivi disk odvlecite na ikono Koš na namizju.

v vrata USB na vašem računalniku in ga uporabljajte.

**IZKLJUČEVANJE**

pogon Flash USB. **Windows**

je običajno prikazana ura.

USB iz računalnika. **Macintosh**

Launchpad. **Navodila za odlaganje**

**BULGARIAN:**

**ИНСТАЛАЦИЯ** • Windows 2000 SP4, XP, Vista • Macintosh OS X v10.1.2+

**ИЗКЛЮЧВАНЕ**

**Windows**

**Stop.** 

**Macintosh**

**U3**

Вашето USB Flash устройство.

Тези стъпки не са необходими за Windows XP. Използвайте иконата "Safe to Remove Hardware" в информационното поле на лентата със задачи (таскбар) за да премахнете безопасно устройството преди да го изключите. Информационното поле е в дясно на лентата със задачи, там

където обикновено се изобразява часовника. 1. В информационното поле щракнете с десен бутон върху

Flash устройството от Вашия компютър.

иконата "safe to remove hardware".

2. Извадете USB Flash устройството. (Забележка: Индикаторът може да остане запален)

**Инструкция за унищожаване**

• Linux

**Минимални изисквания към системата:** • Windows 2000 SP4, XP, Vista • Macintosh OS X v10.1.2+ и Linux

odstranjevanje strojne opreme".

2. Izvlecite svoj pogon Flash USB. (Opomba: Svetleča dioda lahko ostane osvetljena)

"safe to remove hardware" (sigurno za uklanjanje hardwara). 2. Izaberite uređaj koji želite isključiti, a zatim kliknite na Stop.

3. Kada vas Windows obavijesti da je sigurno da to uradite, izvadite USB flash drive iz vašeg računara

### **Macintosh**

1. Privucite uklonjivi ikon diska prema Trash ikonu na vašem desktopu. 2. Izvadite vaš USB Flash drive.

(Napomena: LED svjećica može ostati osvijetljena)

# **U3**

Posjetite www.U3.com radi dodatnih PC programa kompatibilnih sa U3, koji se mogu skinuti besplatno ili uz plaćanje. Molimo pogledajte U3 lekcije za USB flash drive radi alata za upravljanje i pregleda U3 Launchpad karakteristika.

#### **Instrukcije za odlaganje u smeće**

Ovaj uređaj nemojte bacati u smeće zajedno sa nesortiranim otpacima iz domaćinstva. Nepravilno odlaganje u smeće može biti štetno za okoliš i zdravlje ljudi. Molimo vas da se obratite vašoj lokalnoj upravi za odlaganje smeća radi informacija o sistemima vraćanja i prikupljanja smeća u vašem području.

# **SERBIAN:**

### **Минимални системски захтеви:**

# • Windows 2000 SP4, XP, Vista

• Macintosh OS X v10.1.2+ и Linux • УСБ 2.0 порт је потребан за пренос података високом брзином.

#### **ИНСТАЛАЦИЈА** • Windows 2000 SP4, XP, Vista

 $\cdot$  Macintosh OS X v10.1.2+ • Linux Није потребна инсталација додатних драјвера. Укључите УСБ флеш драјв у УСБ порт на вашем рачунару да бисте га користили.

**ИСКЉУЧИВАЊЕ**

Није потребно да искључите рачунар да бисте искључили УСБ флеш драјв, али да бисте избегли губитак података, никада немојте да вадите уређај из УСБ порта док ЛЕД светло трепери. Ако је прозор драјва отворен, затворите све припадајуће прозоре пре него што покушате да уклоните свој УСБ флеш драјв.

#### **Windows**

Ови кораци нису потребни за Windows XP. Користите иконицу хотплага "Safe to Remove Hardware" ("безбедбно уклањање хардвера") у области за обавештавање на палети послова на дну екрана како бисте безбедно уклонили уређај пре искључивања. Област за обавештавање се налази на десној страни палете послова, где обично видите приказано тренутно време.

- 1. У области за обавештавање, кликните десним тастером миша на иконицу хотплага "Safe to Remove Hardware" ("безбедно уклањање хардвера").
- 2. Одаберите уређај који желите да искључите из рачунара, а затим кликните на STOP
- 3. Када вас Windows обавести да је безбедно да то урадите, извадите УСБ флеш драјв из рачунара.

#### **Macintosh**

1. Превуците заменљиви диск на иконицу Trash на радној површини. 2. Извадите ваш УСБ флеш драјв.

(Напомена: ЛЕД светло може да остане упаљено)

### **U3**

Постетите www.U3.com ради додатних програма за пи-си рачунаре компатибилних са U3 који се могу скинути бесплатно или уз плаћање. Молимо погледајте Упутство за учење U3 на УСБ флеш драјву ради алатки за управљање и прегледа U3 Launchpad карактеристике.

#### **Упутства за одлагање на отпад**

**Minimalne sistemske zahteve:** • Windows 2000, XP, Vista  $\cdot$  Macintosh OS X v10.1.2+ in Linux

Немојте да бацате овај уређај заједно са несортираним отпацима из домаћинства. Неправилно одлагање на отпад може да буде штетно по животну средину и здравље људи. Молимо да се обратите вашој локалној управи за отпад ради информација о системима враћања и сабирања отпада на вашем подручју.

• Za zelo hitro prenašanje podatkov so potrebna vrata USB 2.0

# **SLOVENIAN:**

**NAMEŠČANJE** • Windows 2000 SP4, XP, Vista • Macintosh OS X v10.1.2+

• Linux

Free Manuals Download Website [http://myh66.com](http://myh66.com/) [http://usermanuals.us](http://usermanuals.us/) [http://www.somanuals.com](http://www.somanuals.com/) [http://www.4manuals.cc](http://www.4manuals.cc/) [http://www.manual-lib.com](http://www.manual-lib.com/) [http://www.404manual.com](http://www.404manual.com/) [http://www.luxmanual.com](http://www.luxmanual.com/) [http://aubethermostatmanual.com](http://aubethermostatmanual.com/) Golf course search by state [http://golfingnear.com](http://www.golfingnear.com/)

Email search by domain

[http://emailbydomain.com](http://emailbydomain.com/) Auto manuals search

[http://auto.somanuals.com](http://auto.somanuals.com/) TV manuals search

[http://tv.somanuals.com](http://tv.somanuals.com/)